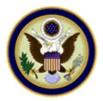

## UNITED STATES BANKRUPTCY COURT MIDDLE DISTRICT OF FLORIDA

## Adobe Acrobat 6 & 7 Compatibility Issues - Printing to PDF Writer

The following instructions are for use with Adobe Acrobat 6 & 7. This being the newest version of Acrobat available, many questions have arisen about the backward compatibility with versions 4 and 5. The following information details the step necessary to insure that files created in Acrobat 6 can be viewed in previous versions. If you are using another .pdf generating software or a different version of Adobe Acrobat, please refer to the appropriate documentation or web site for detailed information they may have provided on this topic.

PDF documents are commonly created in one of the following ways: **1**-Creating PDF by Direct Scan, **2**-Printing to PDF Writer (from within another application), or **3**-Printing to PDF Distiller.

This topic will detail Printing to PDF Writer (from within another application).

**STEP 1** - Click on the computers **Start Button** and locate the **Printers** Folder, depending on the operating system, the folder could be under the **Settings** link or possibly the **Control Panel**.

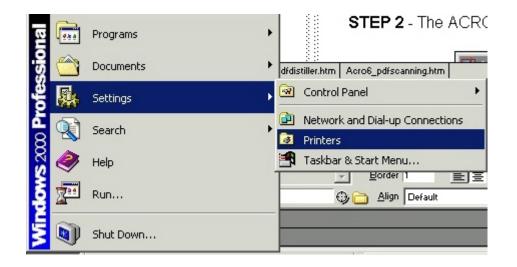

## **STEP 2** - The PRINTER FOLDER displays.

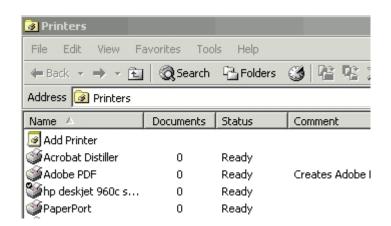

Locate the **Adobe PDF** printer from the list and **RIGHT** click on it. Choose **Printing Preferences** from the menu that appears.

| 🝺 Printers    |                      |             |       |              |
|---------------|----------------------|-------------|-------|--------------|
| File Edit     | View Fa              | avorites 1  | Fools | Help         |
| 🖛 Back 👻      | ⇒ - €                | 🛛 📿 Sear    | ch Q  | - Folders    |
| Address 词     | Printers             |             |       |              |
| Name 🛆        |                      | Document    | s S   | tatus        |
| / 🛃 Add Print | er                   |             |       |              |
| 🖉 Acrobat D   | istiller             | 0           | R     | eady         |
| Adobe F       | Open                 |             |       | ady          |
| 🍏 hp desk –   | Set as De            | ault Printe | r     | eady<br>eady |
| system:       | Printing P           | references. |       | ady          |
| ∰system:      | Pause Pri            | nting       |       | ady          |
|               | Cancel All Documents |             |       |              |
|               | Sharing              |             |       |              |
|               | Lise Print           | er Offline  |       |              |

**STEP 3** - The ADOBE PDF PRINTING PREFERENCES screen displays.

\* Choose the **Adobe PDF Settings** tab and click on the **Edit** button.

| 🐝 Adobe PDF Printing Preferences 🔹 🤗                                                                                                    | x |
|----------------------------------------------------------------------------------------------------|---|
| Layout Paper/Quality 📧 Adobe PDF Settings                                                                                                    | 1 |
| Adobe PDF Page Size: Letter Add Custom Page                                                                                                    |   |
| Adobe PDF Conversion Settings                                                                                                    |   |
| Default Settings: Standard Edit                                                                                                    |   |
| Use these settings to create PDF documents suitable for reliable viewing and printing of business documents. The PDF documents can be opened with Acrobat and Reader 5.0 and later. |   |
| Adobe PDF Security: None Edit                                                                                                    |   |
| View Adobe PDF results                                                                                                    |   |
| Prompt for Adobe PDF filename                                                                                                    |   |
| Add Document Information                                                                                                    |   |
| ✓ Do not send fonts to "Adobe PDF"                                                                                                    |   |
| Delete log files for successful jobs                                                                                                    |   |
| Ask to Replace existing PDF file                                                                                                    |   |
| OK Cancel Apply                                                                                                    |   |

**STEP 4** - The STANDARD - ADOBE PDF SETTINGS screen displays.

\* Choose the **General** tab and look In the middle of the screen to locate an area labeled **File Options.** 

| Standard - Adobe PDF Settings                                                                                                    |
|----------------------------------------------------------------------------------------------------|
| General Images Fonts Color Advanced PDF/X                                                                                                    |
|                                                                                                    |
| Use these settings to create PDF documents suitable for reliable viewing and printing<br>of business documents. The PDF documents can be opened with Acrobat and<br>Reader 5.0 and later. |
| File Options                                                                                                    |
| Compatibility: Acrobat 5.0 (PDF 1.4)                                                                                                    |
| Object Level Compression: Tags only                                                                                                    |
| Auto-Rotate Pages: Collectively by File                                                                                                    |
| Binding: Left                                                                                                    |
| Resolution: 600 dots per inch                                                                                                    |
| All Pages C Pages From: To:                                                                                                    |
| Embed thumbnails                                                                                                    |
| Optimize for fast web view                                                                                                    |
| Default Page Size<br>Width: 612.0 Units: Points                                                                                                    |
| Height: 792.0                                                                                                    |
| Save As OK Cancel Help                                                                                                    |

\* Click the **Compatibility** drop down arrow and change option to Acrobat 4.0 (PDF 1.3).

|                 | PDF Settings<br>Fonts Color | Advanced PDF/X                                    |          |      |
|-----------------|-----------------------------|---------------------------------------------------|----------|------|
| escription —    |                             |                                                   |          |      |
| Jse these setti | uments. The PDF (           | documents suitable for r<br>documents can be oper |          |      |
| ile Options     |                             |                                                   |          |      |
|                 | Compatibility:              | Acrobat 4.0 (PDF 1.3)                             | •        |      |
|                 |                             | Acrobat 3.0 (PDF 1.2)                             |          |      |
| Ubject Le       |                             | Acrobat 4.0 (PDF 1.3)<br>Acrobat 5.0 (PDF 1.4)    |          |      |
| Au              | to-Rotate Pages:            | Acrobat 6.0 (PDF 1.5)                             |          |      |
|                 |                             |                                                   |          |      |
|                 | Binding:                    | Left                                              | <u> </u> |      |
|                 | Resolution:                 | 600 dots per inch                                 |          |      |
| 📀 All Pa        | jes                         |                                                   |          |      |
| C Pages         | From:                       | To:                                               |          |      |
| 🗌 Embe          | d thumbnails                |                                                   |          |      |
| 🔽 Optimi        | ze for fast web view        | w                                                 |          |      |
| efault Page Si  | ze                          |                                                   |          |      |
|                 | 612.0                       | Units: Points                                     | -        | 1    |
|                 |                             | ,                                                 |          |      |
| Height          | : 792.0                     |                                                   |          |      |
|                 |                             |                                                   |          |      |
| Save As         | Г ок                        | Cancel                                            | He       | . In |

- \* Click the **[OK]** button and save with defaulted name given.
- \* Acrobat Writer should now display in the Default Settings drop down box the new changes and also display Acrobat 4.0 (PDF 1.3) in the compatibility area
  \* Click the **[OK]** button.

**NOTE:** It is always good practice to check document properties after saving to PDF. Document properties can be checked fairly easy to insure backward compatibility.

Any time you modify a .pdf document in Acrobat 6 (e.g. inserting a page, deleting a page etc., use the procedures outlined in Creating PDF by Direct Scan when saving .pdf files after modifications.

The SAVE or SAVE AS option should NEVER be used on .pdf files that are being submitted to the court.